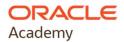

# Oracle Academy Add Faculty Account Registration Quick Guide

- To register for any Oracle Academy membership you must have an Oracle Account.
- Once your Oracle Academy Faculty Account has been activated, you will receive a confirmation email to access the program benefits.

Three main stages guide you through the Faculty Account process:

Stage 1. Start Registration Process

Stage 2. Legal Agreement Acceptance

Stage 3. Registration Confirmation and Welcome Email

## **Stage 1. Start Registration Process:**

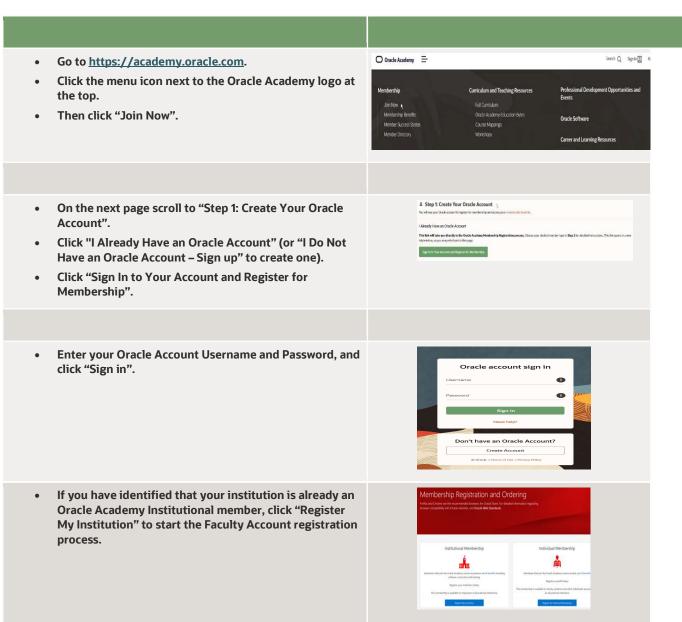

- On the next screen select your country from the drop-down list.
- Enter your institution name and click "Search". You may also try additional search options like city or postal code.
- In the list of search results click your institution name with the corresponding institution address and review your institution's information for accuracy. Continue to the next screen.

Note: Many institutions have similar names but may be located in different cities, states or countries. Please ensure you are selecting your proper institution.

- On the Contact Information Page enter all required details into all mandatory fields. When complete click "Next" to continue.
- When prompted, please enter the number of students you plan to teach with Oracle Academy resources.

### **Stage 2. Legal Agreement Acceptance:**

The Oracle Academy Institution Membership Agreement was signed by your institution and applies to your membership.

- On the Agreement page select "I will abide by the Oracle Academy Institution Membership Agreement signed by my institution". You can download the agreement if you would like to retain a copy.
- Complete the Oracle Academy Institutional Membership Agreement and submit your registration.

Note: Your institution's legal signing authority also receives an email each time a faculty member adds themselves under the institution's membership.

### Stage 3. Registration Confirmation and Welcome Email:

Once your application has been processed, you will receive a "Your Oracle Academy Membership: Welcome" email.

You may sign in to the Oracle Academy Member Hub to access your membership benefits.

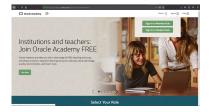

#### **CONNECT WITH US**

As Oracle's global, philanthropic educational program, Oracle Academy advances computing education around the world to increase knowledge, innovation, skills development, and diversity in technology fields. The program engages with thousands of educational institutions and educators in more than 120 countries, helping millions of students become college and career ready.

Join Oracle Academy today and access all the benefits of Institutional membership.

Learn more about Oracle Academy Institutional membership benefits and full legal information at academy.oracle.com/membership

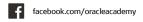

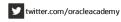

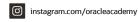

youtube.com/oracleacademychannel 🖹 blogs.oracle.com/academy

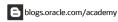

Copyright © 2020, Oracle and/or its affiliates. All rights reserved.

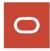